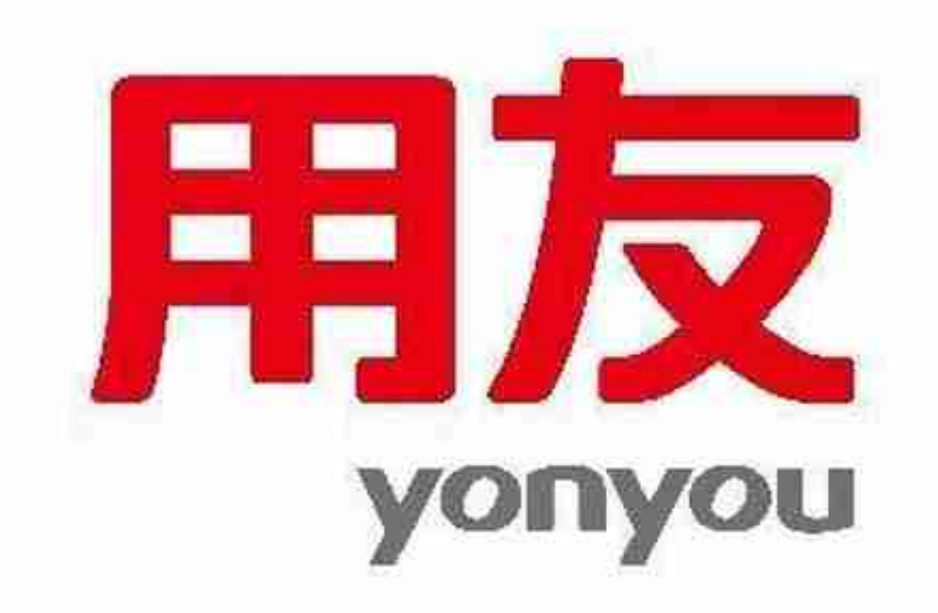

**NO.3 审核凭证(审核人与人不应相同)**

【审核凭证】——选择月份、凭证—【确认】—打开凭证界面—【审核】/【成批 审核】

**NO.4 记账**

【记账】—【记账范围】输入凭证号—【下一步】—【记账】

**NO.5 结账**

【月末结账】—选择月份—【是否结账Y】—【对账】

PS:上月末未结账或本月末未记账则出现本月不能结账状况